### **AKADEMIA GÓRNICZO – HUTNICZA Wydział Elektrotechniki, Automatyki, Informatyki i Elektroniki Katedra Elektroniki**

# **Laboratorium Techniki Sensorowej**

Ćwiczenie nr 2

## **Badanie własności dynamicznych termopary**

### **OPIS STANOWISKA**

Prowadzący: Dr inż. Wojciech Maziarz

**Strona internetowa laboratorium:** 

**http://layer.uci.agh.edu.pl/pl/dydaktyka/lab-sens/sensory.html**

### **1. Cel ćwiczenia**

Celem ćwiczenia jest wyznaczenie transmitancji termopary miedź-konstantan metodą Kondratiewa opisaną w *Instrukcji do ćwiczenia*. W tym celu należy wyznaczyć odpowiedź czasową termopary na "skok jednostkowy" temperatury, powstający podczas przekładania termopary z naczynia o temperaturze odniesienia do naczynia o wyższej temperaturze. Naturalnie proces przekładania badanej termopary dzieje się w skończonym czasie, stąd – w celu poprawnego wyznaczenia odpowiednich stałych czasowych – konieczne jest nauczenie się poprawnego sposobu przenoszenia termopary z naczynia do naczynia.

#### **2. Układ pomiarowy**

 Głównymi elementami stanowiska pomiarowego są dwie termopary miedź-konstantan umieszczone w naczyniach z wodą. Jedno złącze termoparowe stanowi odniesienie i jest na stałe umieszczone w wodzie o temperaturze  $T_1$ , a drugie, którego transmitancję należy wyznaczyć, przekłada się z pojemnika z wodą o temperaturze  $T_1$  do pojemnika z intensywnie mieszaną wodą o temperaturze  $T_2$  realizując w ten sposób skok temperatury o około 20<sup>0</sup>C. Wygląd stanowiska pomiarowego przedstawiono na rys.1 oraz rys. 2.

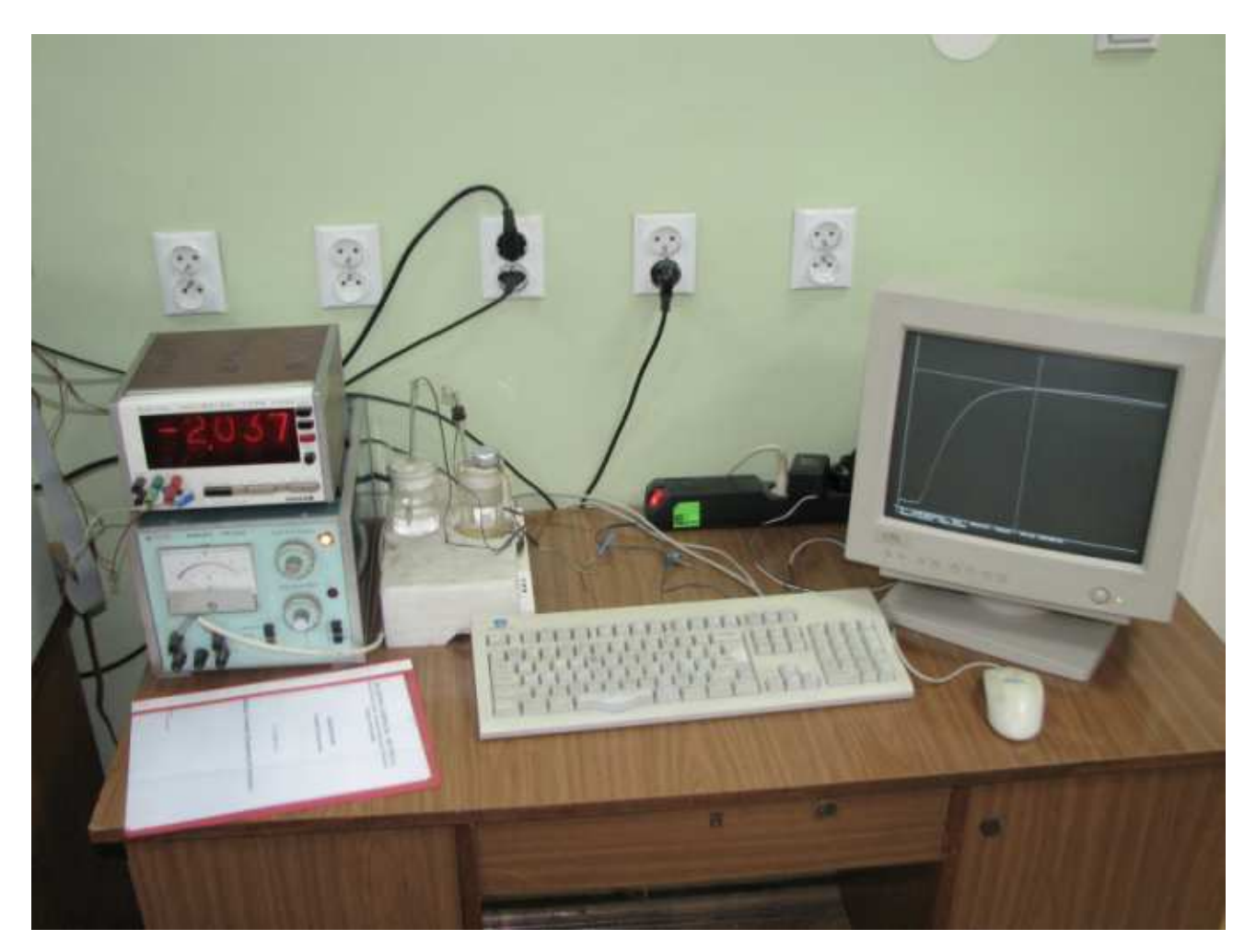

Rys. 1. Wygląd stanowiska wykorzystywanego do badania własności dynamicznych termopary

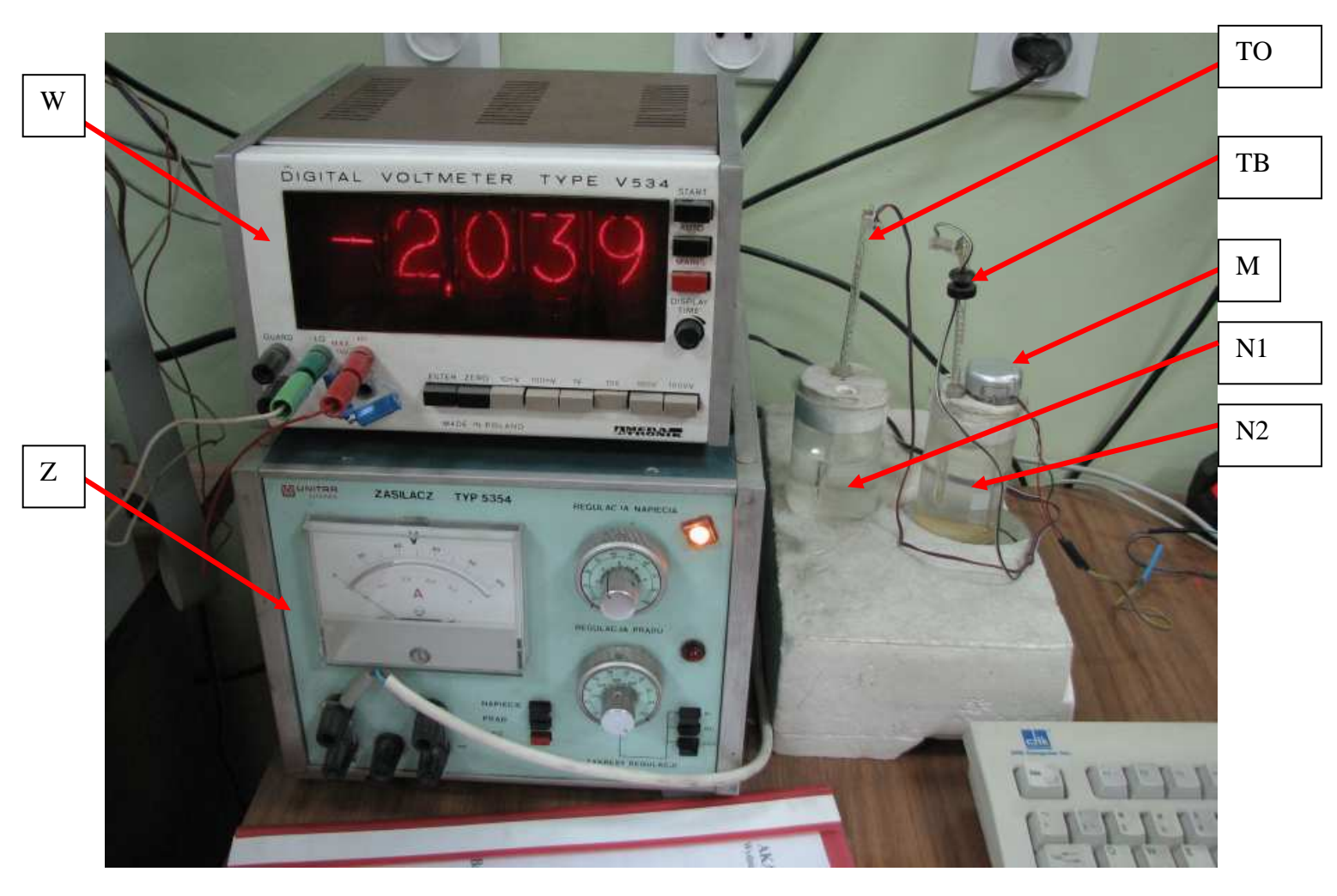

Rys. 2. Przyrządy wykorzystywane w ćwiczeniu. Oznaczenia: W – woltomierz, Z – zasilacz podgrzewanego stolika, P1 – pojemnik z wodą w temperaturze odniesienia  $T_1$  (pokojowej), P2 – pojemnik z wodą o temperaturze podwyższonej  $T_2$ , TO – termopara odniesienia, TB – badana termopara miedź-konstantan, M – mieszadełko

Naczynie N1, w którym znajduje się termopara odniesienia TO umieszczone jest na izolującej termicznie podkładce ze styropianu, natomiast naczynie N2 z wodą o podwyższonej temperaturze stoi na podgrzewanym stoliku, którego temperatura jest regulowana za pomocą zasilacza Z (na rys. 2 stolik jest niewidoczny – znajduje się pod styropianem). Woda w tym naczyniu może więc utrzymywać stabilną temperaturę, a badana termopara TB znajduje się w środowisku o stałej (w przybliżeniu) temperaturze. W celu wyrównania temperatury w całej objętości naczynia N2 wykorzystywane jest mieszadełko M.

Sygnał z termopary jest odpowiednio wzmocniony, a następnie podany na 12-bitowy przetwornik analogowo-cyfrowy znajdujący się na pomiarowej karcie laboratoryjnej Advantech PCL12, wpiętej do komputera. Zakres pomiarowy karty pomiarowej mieści się w granicach  $-2 - 2$  V. Bieżącą wartość napięcia podawaną na kartę pomiarową można obserwować na woltomierzu W.

Schemat stanowiska pomiarowego przedstawia rys. 3.

3

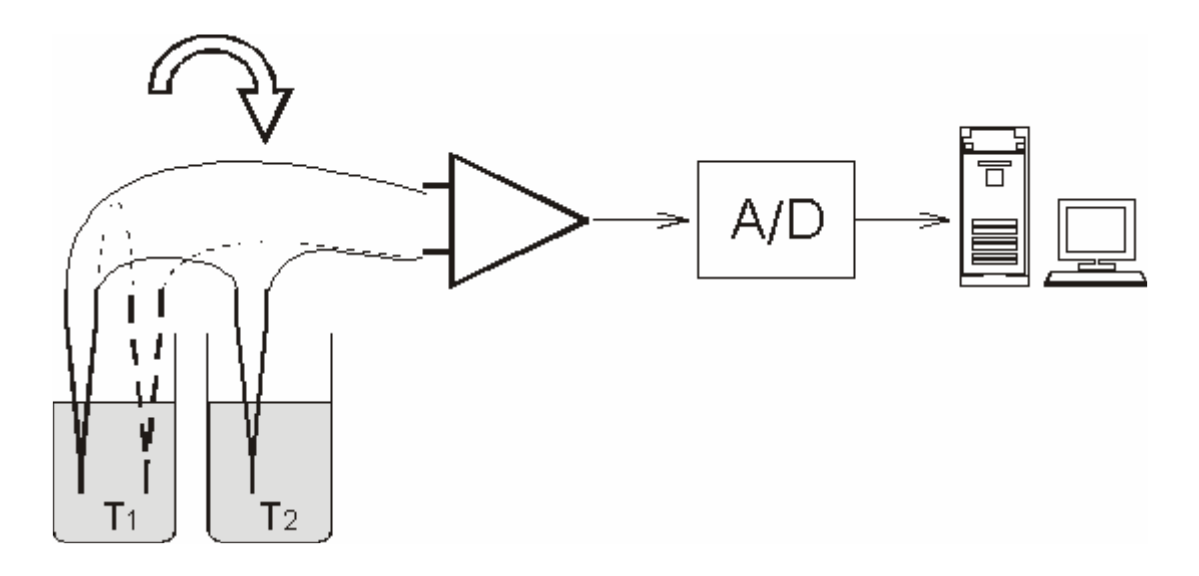

Rys. 3. Schemat stanowiska pomiarowego

Do obsługi karty PCL i przeprowadzenia pomiaru służy program "Termopara" umieszczony w katalogu SENSORY. Wygląd aplikacji pomiarowej przedstawia rys 4.

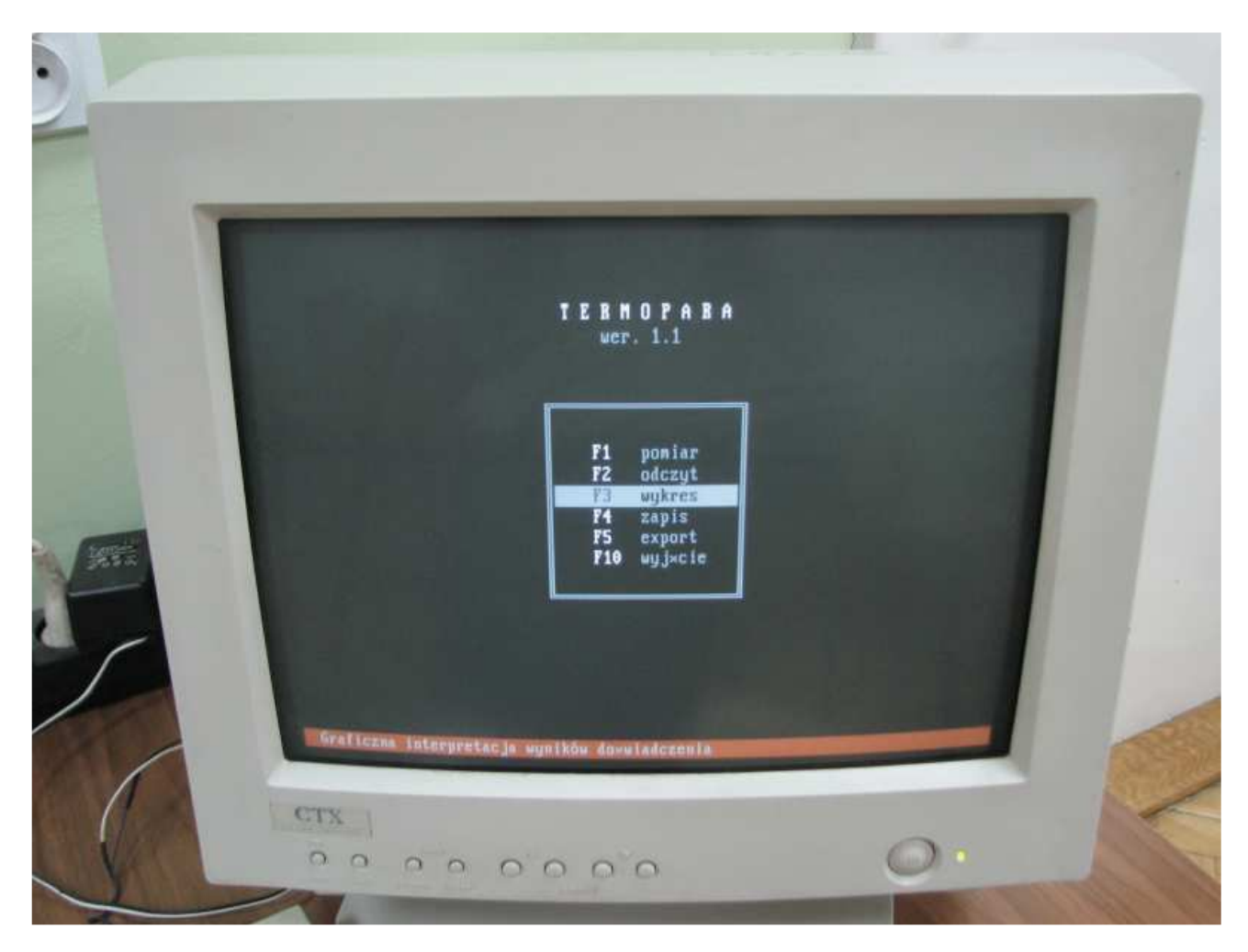

Rys. 4. Widok programu *Termopara v.1.1* używanego w ćwiczeniu

#### **3. Zadania do wykonania**

1) Przećwiczyć przekładanie mierzonego złącza termopary z naczynia ze złączem odniesienia do naczynia z podgrzaną wodą obserwując kształt otrzymanego wykresu na ekranie monitora. Zwrócić uwagę na wpływ czynników zewnętrznych (przepływ powietrza w pomieszczeniu, szybkość przenoszenia termopary, miejsce uchwycenia termopary itp.) na ewentualne nieregularności wykresu.

Postarać się wyjaśnić przyczyny owych nieregularności oraz nauczyć się uzyskiwania przebiegu jak najlepiej odpowiadającego idealnej odpowiedzi na skok jednostkowy układu inercyjnego II rzędu (np. zbliżonej do tej jak na rys. 5).

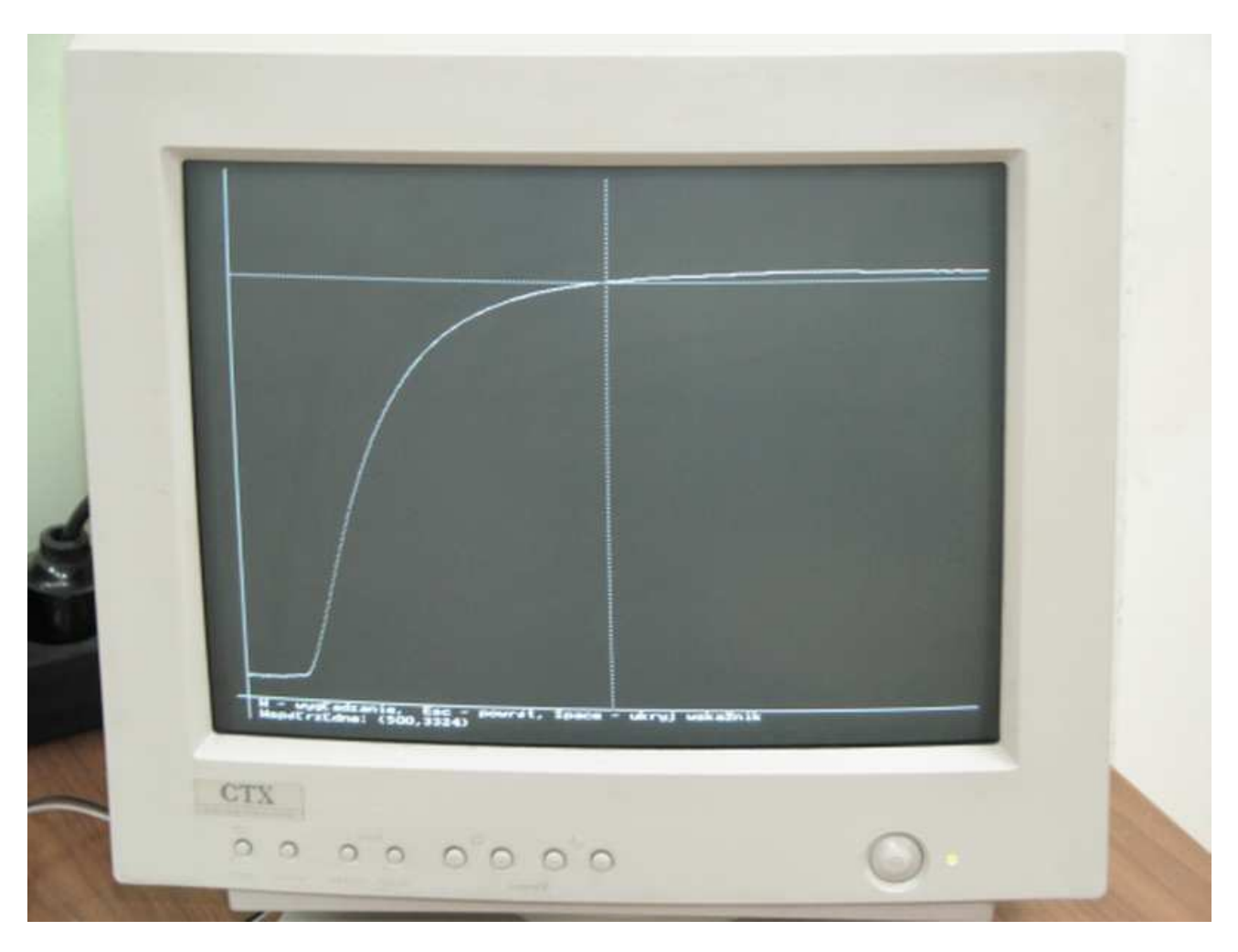

Rys. 5 Przykładowy przebieg czasowy odpowiedzi termopary

2) Dobrać odpowiedni poziom "zera" i wzmocnienia - należy posłużyć się dołączonym do zestawu woltomierzem W. Przetwornik A/D jest ustawiony na przetwarzanie sygnałów z zakresu od -2 V do +2 V. Ustawić czas pomiaru (minimum 30 s, najlepiej ok. 45-60 s) i częstotliwość próbkowania, ustawienia te należy zapisać dla każdego pomiaru!

Program napisano w taki sposób, że wystarczy wpisać dwie z wielkości, a w miejsce trzeciej wpisać 0 – program sam wyliczy odpowiednią wartość, np. wpisujemy czas pomiaru 60 s oraz ilość próbek 2400, a częstotliwość próbkowania zostanie wyliczona automatycznie (w jej miejsce wpisujemy 0).

Ilość punktów pomiarowych nie powinna być zbyt mała, ponieważ mogą być kłopoty z wyznaczeniem 2 i 3 stałej czasowej. W praktyce – lepiej mieć więcej punktów niż mniej (np.  $600$ ) pkt zbieranych w czasie 60 s to absolutne minimum).

Należy starać się wykorzystać jak najlepiej cały zakres pomiarowy przetwornika A/C, nie przekraczając jednocześnie wartości minimalnej i maksymalnej.

3) Zapisać na dysku (dyskietce) dziesięć "udanych" (najlepszych) pomiarów. Kolejnym plikom nadawać wyróżniające się nazwy z numerem kolejnym (nazwy wyniki00.txt albo pomiar1.dat nie są wskazane). Zwrócić uwagę na format zapisu danych. Pliki z rozszerzeniem \*.PCL są formatem dostosowane do programu TERMOPARA. Jakkolwiek mają format ASCII, to zebrane dane nie są wygodne do dalszej obróbki. Do opracowania wyników najlepiej wszystkie swoje wyniki odpowiednio wyeksportować poprzez *Export (F5)*, ustawiając wcześniej odpowiednio format pliku, najlepiej z nagłówkiem.

4)Trzy najlepsze pomiary opracować w domu posługując się odpowiednim programem obliczeniowym, np. *Microsoft Excel, Mathworks Matlab, Scilab, Octave itp*. Zastanowić się i napisać w sprawozdaniu, dlaczego możemy wyznaczyć stałe czasowe charakteryzujące termoparę, mimo że nie znamy rzeczywistej różnicy temperatur, siły termoelektrycznej termopary, ani wzmocnienia wzmacniacza. Wystarczy założenie, że w stosowanym zakresie temperatur charakterystyka termopary jest liniowa.

5) Wykreślić charakterystyki częstotliwościowe otrzymanych transmitancji.

6) Na podstawie otrzymanych wyników i wykreślonych wykresów napisać wnioski.